106-2: EE4052

計算機程式設計 通識課程:

Computer Programming

### Unit 04: 數據處理與繪圖功能

### 連豊力

臺大電機系

Feb 2018 - Jun 2018

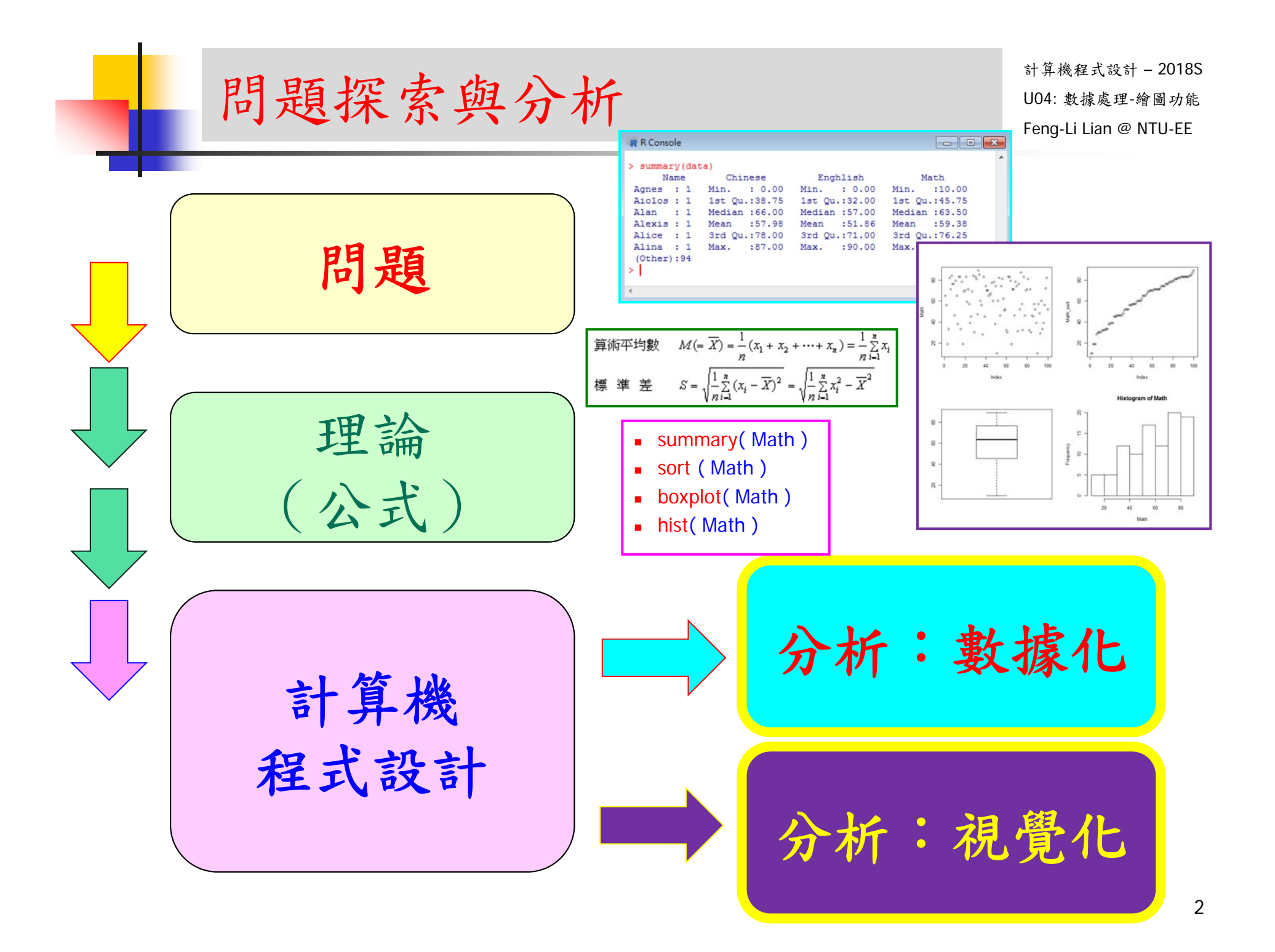

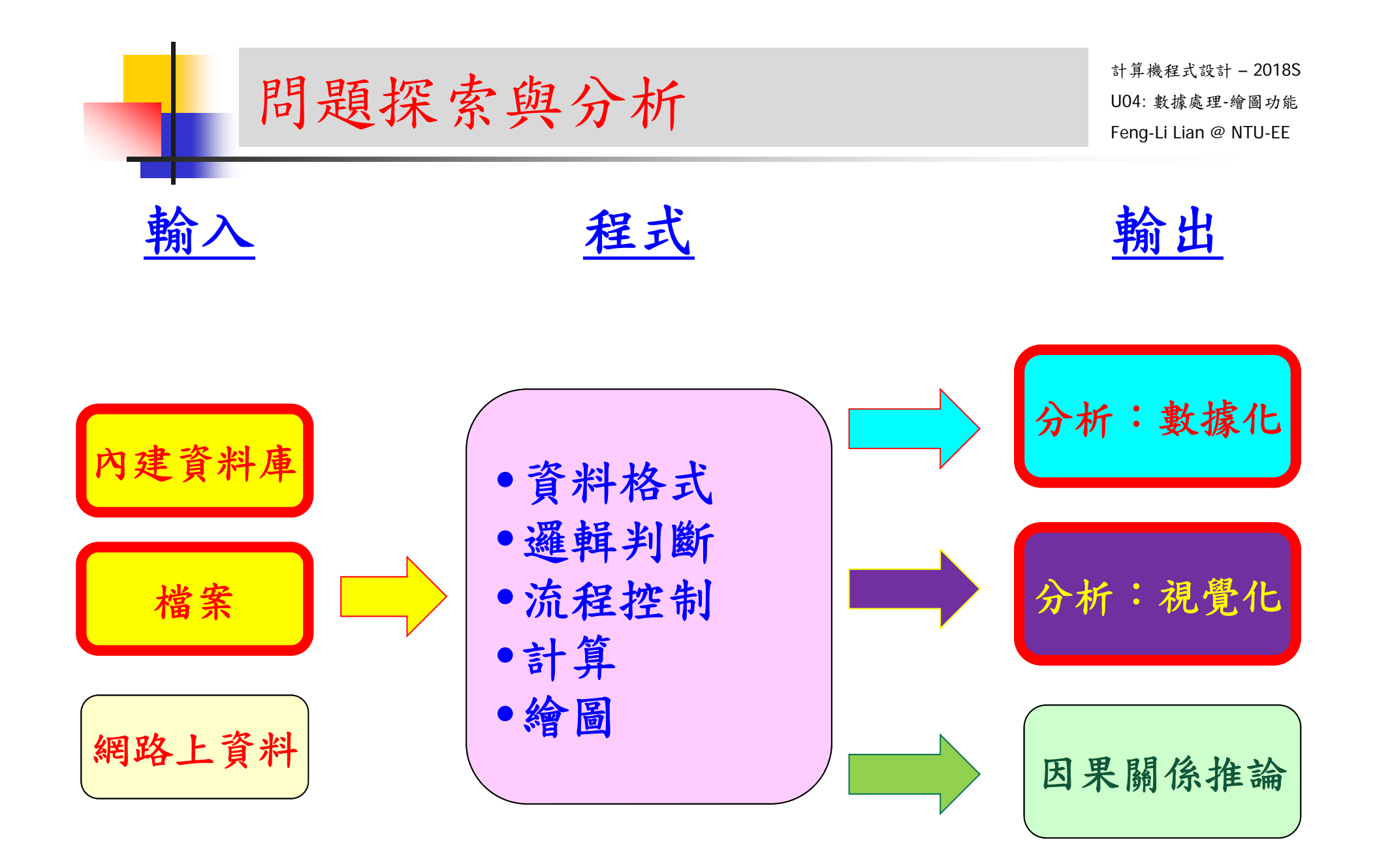

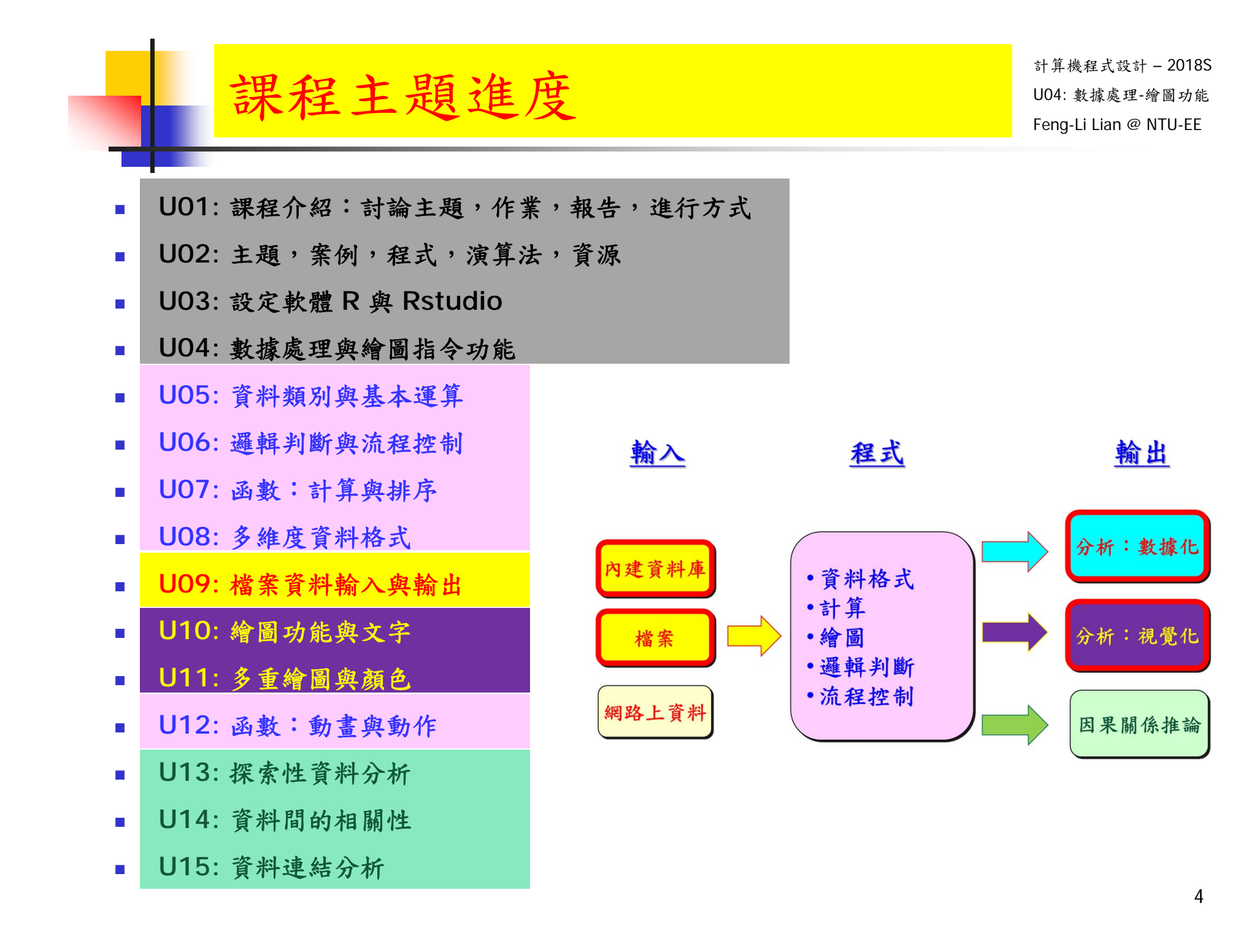

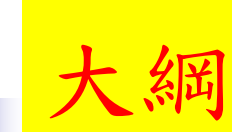

- 以 鳶尾花 IRIS 數據為例
- 數據所在位置與數據的內容
- 初步分析數據
- 繪製圖形
	- 一維圖:
		- 直方圖,盒鬚圖, 莖葉圖,長條記錄圖,圓餅圖,機率分布圖,經 驗累積分布圖,常態機率圖
	- 多維圖:
		- 散點圖,散點 直方 核密度,多重分布,三維散點圖

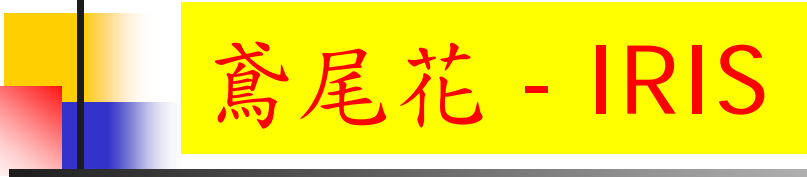

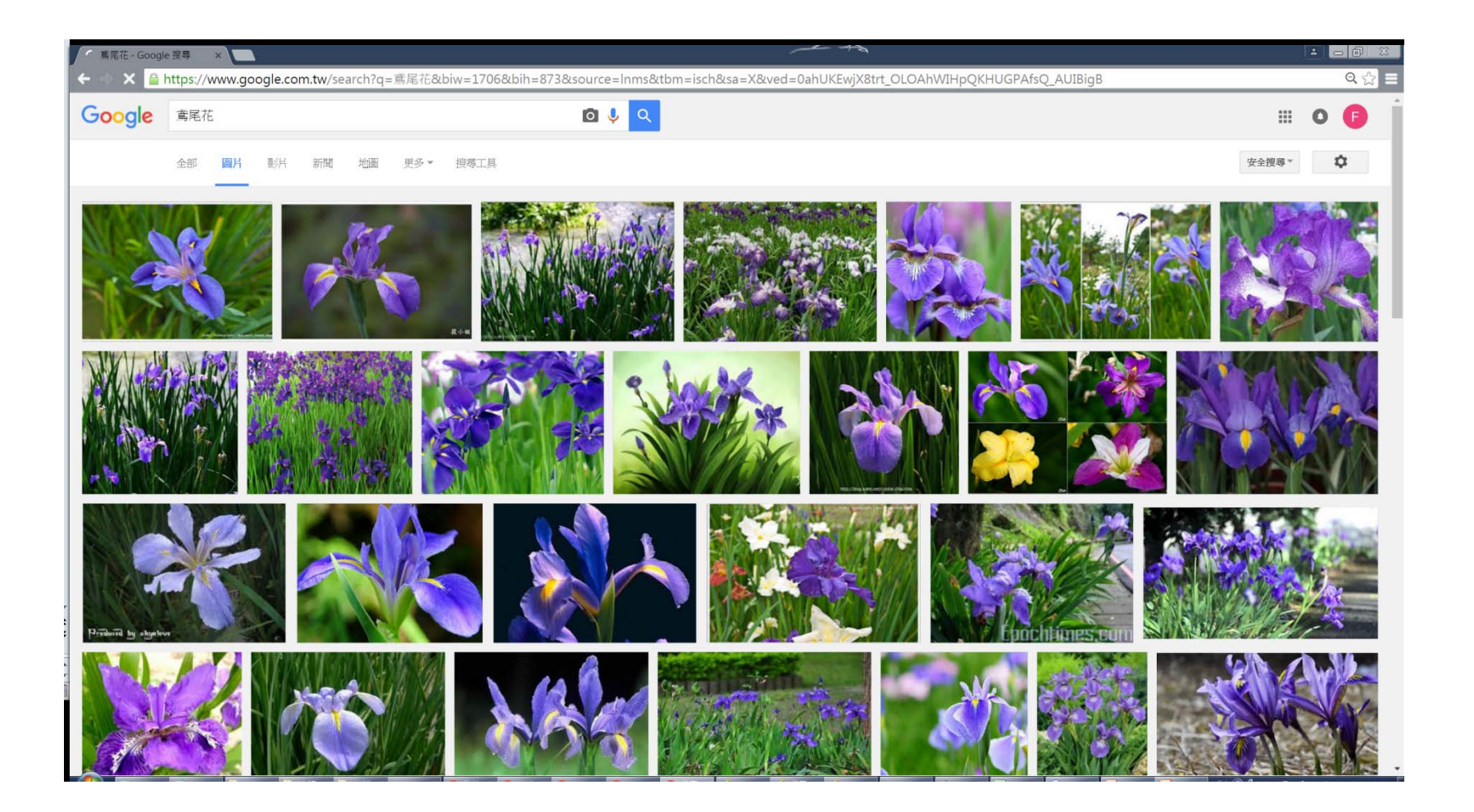

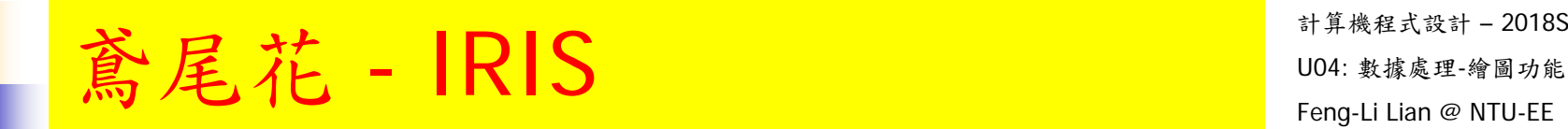

計算機程式設計 – 2018S

- П 鳶尾花 (iris) 資料集
	- 非常著名的生物資訊資料集之一
	- 取自美國加州大學歐文分校的機械學習資料庫
- $\mathcal{L}_{\mathrm{eff}}$  資料的筆數為150筆,
	- 共有五個欄位:
		- 1. 花萼長度 (Sepal Length):計算單位是公分。
		- 2. 花萼寬度 (Sepal Width):計算單位是公分。
		- 3. 花瓣長度 (Petal Length) :計算單位是公分。
		- 4. 花瓣寬度 (Petal Width):計算單位是公分。
		- 5. 類別 (Class):可分為 Setosa,Versicolor 和 Virginica 三個品種。

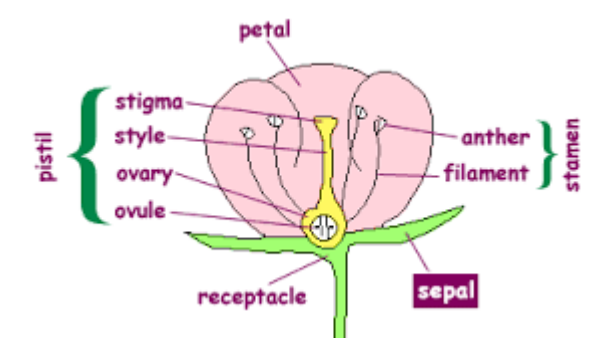

鳶尾花 - IRIS

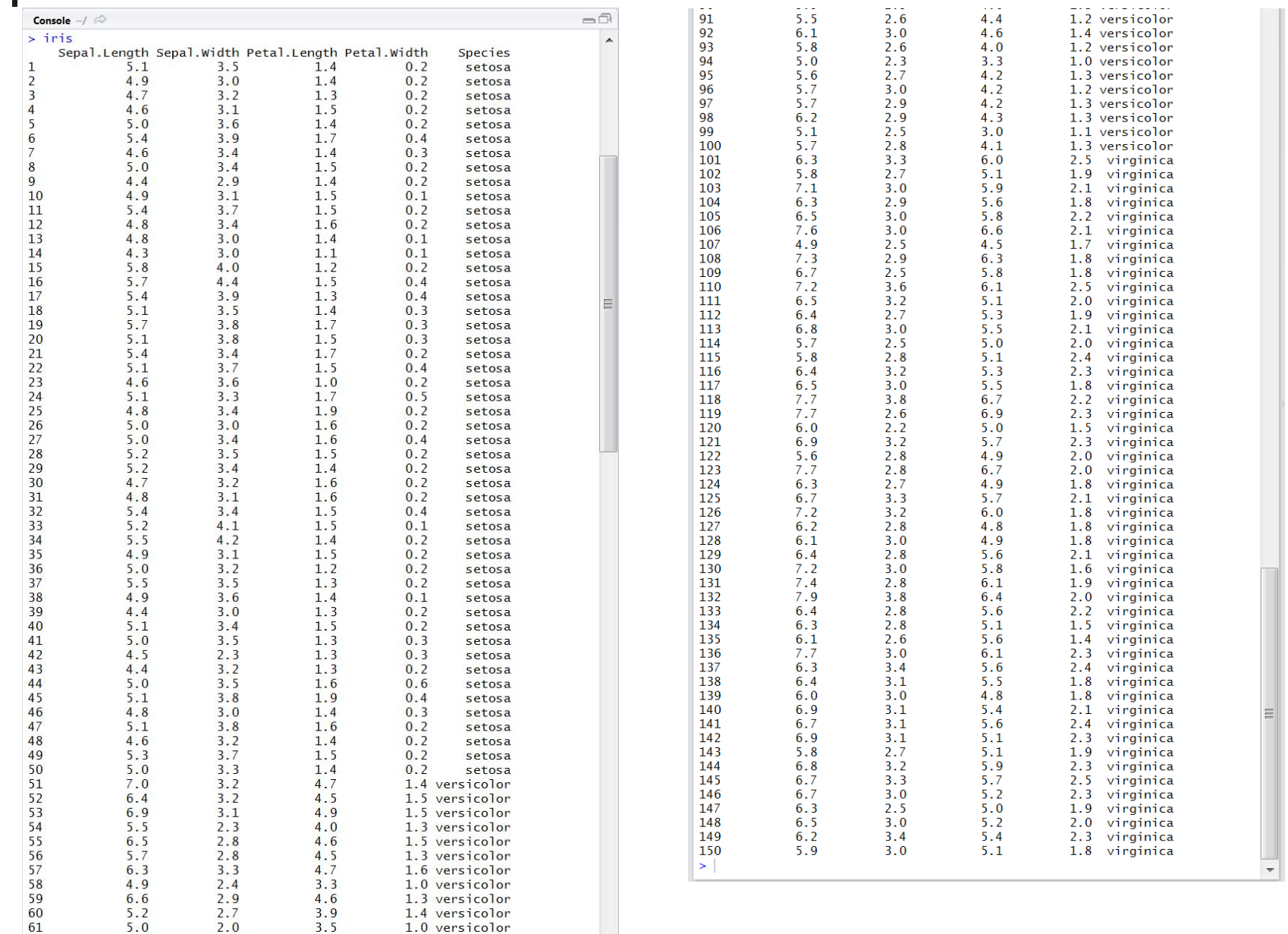

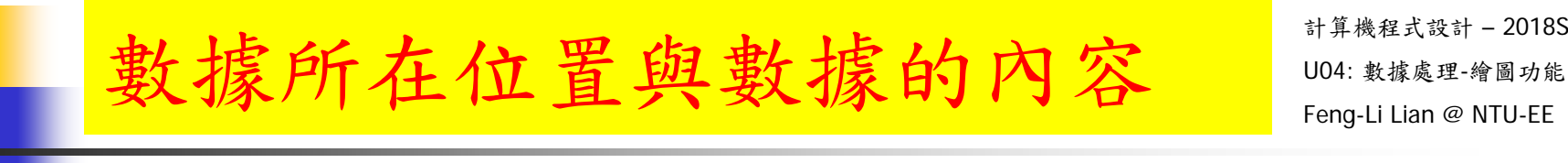

計算機程式設計 – 2018S

 $\overline{\mathcal{A}}$ 

iris[ i, j ]  $\qquad \qquad \# \nlessapprox - \text{ } \text{ } \text{ } \text{ } \# \text{ } \pm \text{ } \text{ } \text{ } \text{ } \text{ } \text{ } \text{ } \# \text{ } \text{ } \# \text{ } \pm \text{ } \text{ } \text{ } \text{ } \text{ } \# \text{ } \text{ } \# \text{ } \pm \text{ } \text{ } \text{ } \text{ } \# \text{ } \text{ } \# \text{ } \text{ } \# \text{ } \text{ } \# \text{ } \text{ } \# \text{ } \text{ } \# \text{ } \text{ } \# \text{ } \text{$ 

- $\blacksquare$  iris $[$  1, 1  $]$
- $\blacksquare$  iris[ 1, 2 ]
- $\blacksquare$  iris[ 1, 3 ]
- $\blacksquare$  iris $[$  1, 4  $]$
- $\blacksquare$  iris $[$  1, 5  $]$
- $\blacksquare$  iris $[$  2, 1  $]$
- $\blacksquare$  iris $[$  2, 2  $]$
- $\blacksquare$  iris $[$  1,  $]$
- $\blacksquare$  iris $[2, 3]$
- $\blacksquare$  iris $[3, 3]$
- $\blacksquare$  iris $[\quad ,1]$
- $\blacksquare$  iris $[$  , 2  $]$
- $\blacksquare$  iris $[$  , 3  $]$

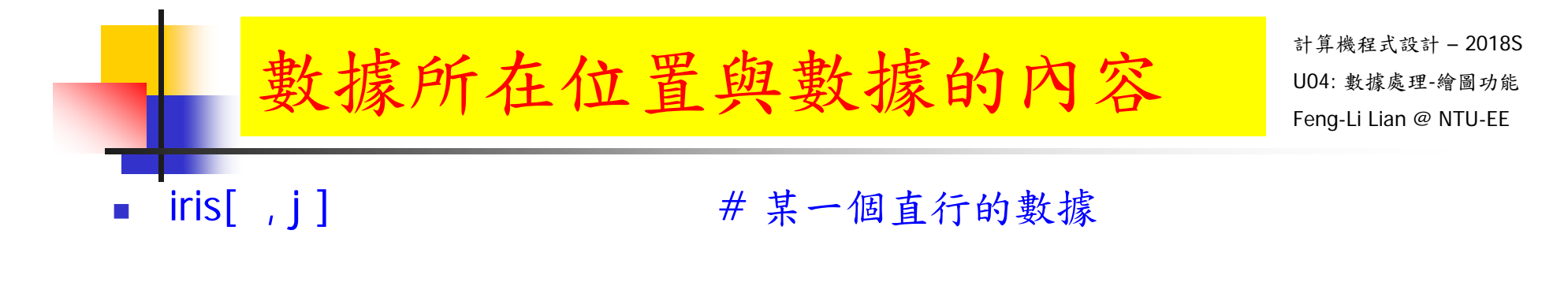

- $\blacksquare$  iris $[\quad , 1 \ ]$
- $\blacksquare$  iris $[\quad , 2]$
- $\blacksquare$  iris $[\quad, 3]$
- $\blacksquare$  iris $[$  , 4  $]$
- $\blacksquare$  iris $[\quad, 5]$
- $\blacksquare$ iris\$Sepal.Length
- $\blacksquare$ iris\$Sepal.Width
- $\blacksquare$ iris\$Petal.Length
- $\blacksquare$ iris\$Petal.Width
- **iris\$Species**

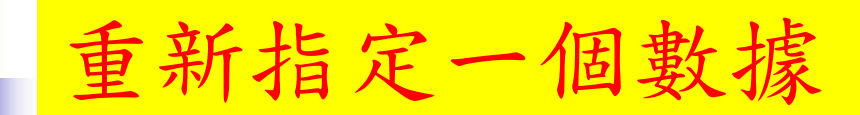

- mydata <- iris  $\overline{\phantom{a}}$
- mydata  $\mathbb{R}^3$
- mydata[i, j]  $\mathcal{L}_{\mathcal{A}}$ 
	- $\blacksquare$  mydata $[1, 1]$
	- $\blacksquare$  mydata $[3, ]$

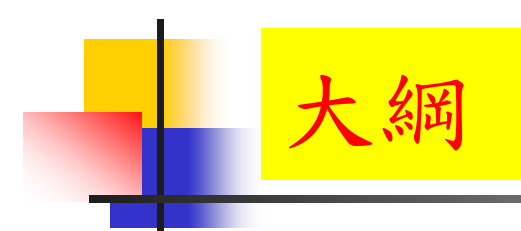

初步分析數據

- mydata <- iris  $\overline{\phantom{a}}$
- mydata  $\mathcal{A}$
- str(mydata)  $\overline{\mathcal{A}}$

#### # Display the Structure

```
> str( mydata)
'data.frame':
               150 obs. of 5 variables:
$ Sepal.Length: num 5.1 4.9 4.7 4.6 5 5.4 4.6 5 4.4 4.9 ...
$ Sepal. Width : num 3.5 3 3.2 3.1 3.6 3.9 3.4 3.4 2.9 3.1 ...
$ Petal. Length: num 1.4 1.4 1.3 1.5 1.4 1.7 1.4 1.5 1.4 1.5 ...
$ Petal.Width : num 0.2 0.2 0.2 0.2 0.2 0.4 0.3 0.2 0.2 0.1 ...
              : Factor w/ 3 levels "setosa", "versicolor",..: 1 1 1 1 1 1 1 1 1 ...
 $ Species
```
summary (mydata)  $\mathbb{R}^3$ 

#### # Object Summaries

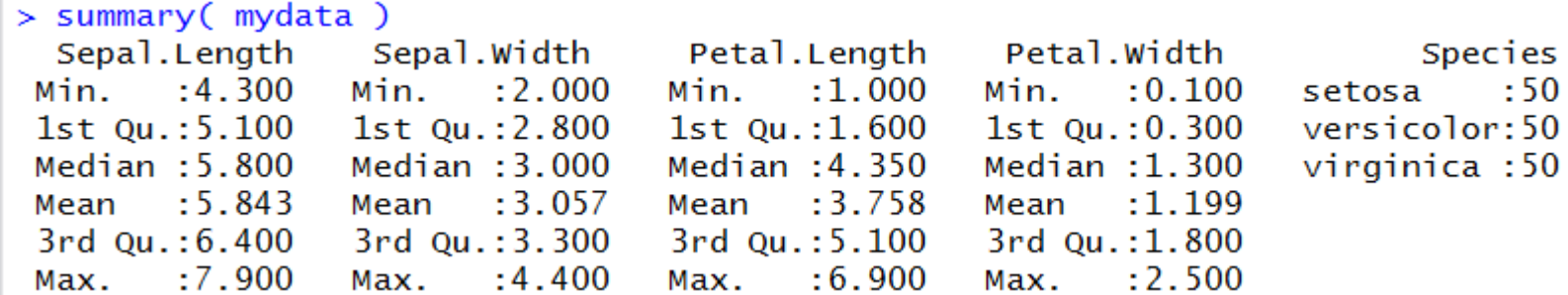

- $\overline{\phantom{a}}$ mydata <- iris
- $\mathbb{R}^n$ mydata
- $\mathbb{R}^3$

```
head( mydata, n = 5) \# the first part of an object
```

```
> head(mydata, n = 5)
  Sepal.Length Sepal.Width Petal.Length Petal.Width Species
\mathbf{1}5.13.51.40.2 setosa
\overline{2}4.9
                           3.01.40.2 setosa
\overline{\mathbf{3}}3.24.71.30.2 setosa
\frac{4}{5}0.2 setosa
            4.63.11.55.03.61.40.2 setosa
```
 $\mathbb{R}^n$ 

### tail( mydata,  $n = 5$ )  $\#$  the last part of an object

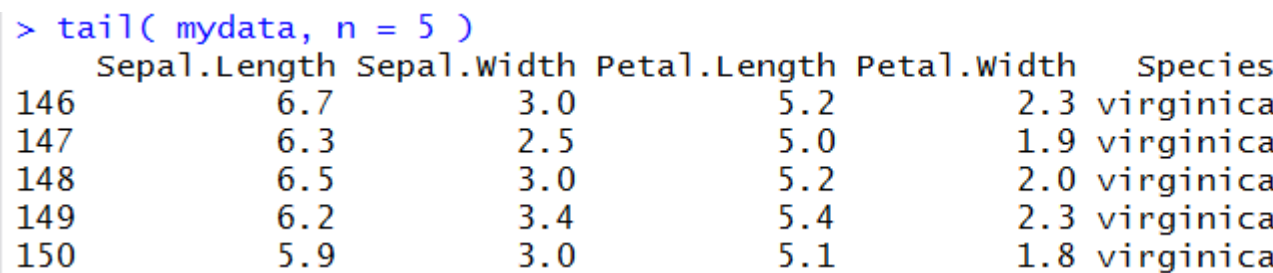

### 步分析數據( $\frac{1}{N}$ )

計算機程式設計 – 2018S

- F. mydata <- iris
- $\mathcal{A}$ mydata
- $\mathcal{L}_{\mathcal{A}}$
- $\left\vert \cdot \right\vert$ mydata[ , 2 ]
- $\mathcal{L}^{\text{max}}_{\text{max}}$ mydata[ , 3 ]
- $\mathbb{R}^3$ mydata[ , 4 ]
- $\overline{\phantom{a}}$ mydata[ , 5 ]
- $\mathcal{L}_{\mathcal{A}}$
- $\mathcal{A}$ mydata\$Sepal.Width
- $\mathbb{R}^3$ mydata\$Petal.Length
- $\mathcal{L}_{\mathcal{A}}$ mydata\$Petal.Width
- $\overline{\mathcal{A}}$ mydata\$Species

mydata[, 1]  $\#$  the n-th column of an object

mydata\$Sepal.Length  $#$  the data with the NAME

- 初步分析數據
- F. mydata <- iris
- F. mydata
- F.
- $\mathcal{L}^{\mathcal{A}}$ mydata\$Species == "versicolor"
- P. mydata\$Species == "virginica"
- P. mydata[ mydata\$Species  $==$  "setosa", ]
- F. mydata[ mydata\$Species  $=$  "versicolor", ]
- F. mydata $\lceil$  mydata\$Species == "virginica",  $\lceil$
- F. mydata[ mydata\$Species  $==$  "setosa", 1 ]
- П mydata[ mydata\$Species  $=$  "versicolor", 1 ]
- $\overline{\mathcal{A}}$ mydata[ mydata\$Species  $=$  "virginica", 1 ]

mydata\$Species  $=$  "setosa"  $\#$  find the data with the NAME

計算機程式設計 – 2018S

## 初步分析數據

- F. mydata <- iris
- $\mathcal{A}$ mydata
- $\mathcal{L}_{\mathcal{A}}$ mydata[ mydata\$Species  $=$  "setosa", 1:2 ]
- $\| \cdot \|$ mydata[ mydata\$Species  $=$  "setosa", 1:3 ]
- mydata[ mydata\$Species == "setosa", 2:4 ]

### $#$  find the subset of the data with the property

- $\mathcal{L}_{\text{max}}$ subset( mydata, Species  $==$  "setosa", select  $=$  Sepal.Length)
- $\mathbb{R}^3$ subset( mydata, Species  $==$  "setosa", select  $= c($  Sepal.Length, Sepal.Width ) )

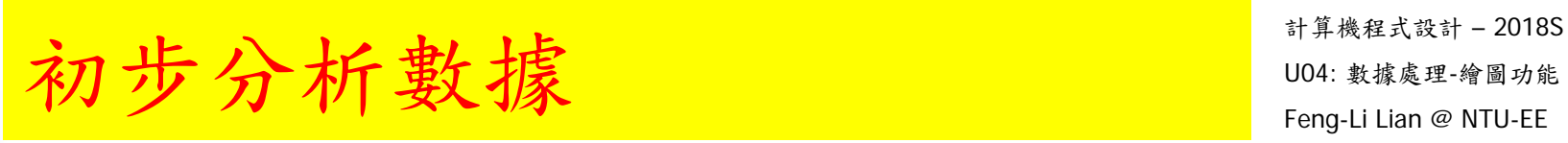

- F. data1 <- iris $[$ , 1]
- $\mathcal{C}^{\mathcal{A}}$ data1
- $\overline{\mathcal{A}}$
- max( data1 )  $#$  max, min, range, mean, median, sd
- $\mathcal{O}(\mathbb{R}^d)$ min( data1 )
- c( max( data1 ), min( data1 ) )
- P. MinMax  $\lt$ - c( min( data1), max( data1))
- $\overline{\phantom{a}}$ range( data1 )
- F. mean( data1 )
- F. sd( data1 )
- F. median( data1 )
- П mystat <- c( min( data1 ), median( data1 ), mean( data1 ), max( data1 ), sd( data1 ) )
- П summary( data1 )

### 計算機程式設計 – 2018S 初步分析數據

- F. data1 <- iris $[$ , 1]
- $\mathcal{C}^{\mathcal{A}}$ data1
- $\mathcal{C}^{\mathcal{A}}$ mysort  $\lt$ - sort(data1)  $\#$  sort the data
- $\mathcal{L}_{\text{max}}$ mysort[  $150*0.5$  ]  $\#$  the 50% data
- $\left\vert \cdot \right\vert$ mysort[ $150*0.25$ ]  $\#$  the 50% data
- $\sim 1$ mysort[ $150*0.75$ ] # the 75% data
- 
- 
- 
- 

- F. mystat  $\lt$ - c( min( data1), mysort[ 150\*0.25 ], median( data1), mean( data1 ), mysort[ 150\*0.75 ], max( data1 ), sd( data1 ) )
- $\overline{\mathcal{A}}$ summary(data1)

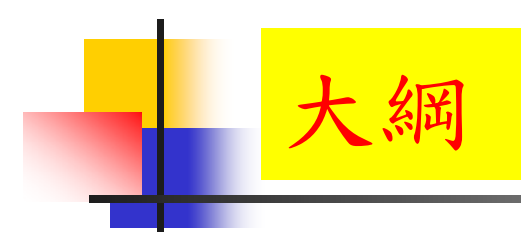

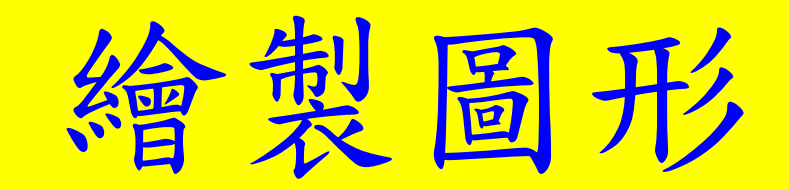

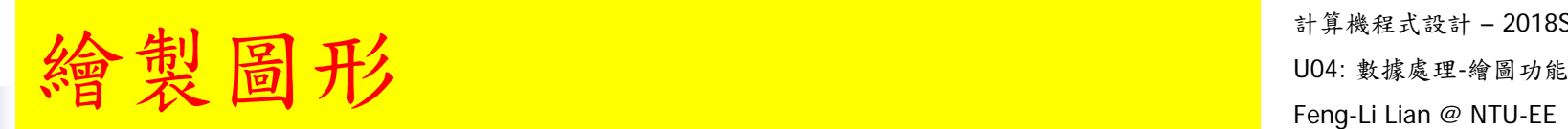

- $\mathbf{L}$  plot( data )
	- # 個別繪製圖形
	- data1 <- iris[ , 1 ]
	- plot( data1 )
	- data2 <- iris[ , 2 ]
	- plot( data2 )
	- data3 <- iris[ , 3 ]
	- plot(data3)
	- data4 <- iris[ , 4 ]
	- plot(data4)
	- data5 <- iris[ , 5 ]
	- plot(data5)

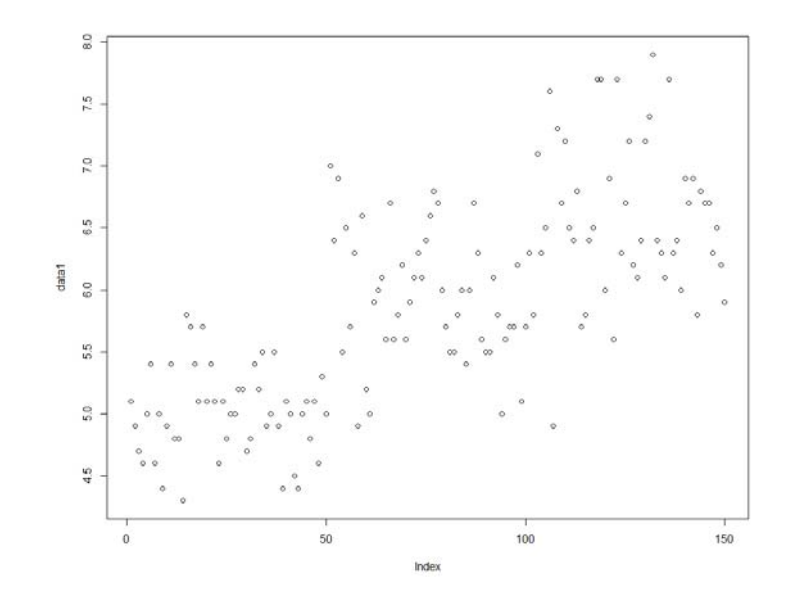

計算機程式設計 – 2018S

# $\frac{1}{2}$ 製圖形 - histogram 直方圖  $\frac{1}{\left[\frac{1}{2}\right]}$   $\frac{1}{2}$   $\frac{1}{2}$   $\frac{1}{2}$   $\frac{1}{2}$   $\frac{1}{2}$   $\frac{1}{2}$   $\frac{1}{2}$   $\frac{1}{2}$   $\frac{1}{2}$   $\frac{1}{2}$   $\frac{1}{2}$   $\frac{1}{2}$   $\frac{1}{2}$   $\frac{1}{2}$   $\frac{1}{2}$   $\frac{1}{2}$   $\frac{1}{2}$   $\$

計算機程式設計 – 2018S

- $\overline{\mathcal{A}}$ hist(data)
	- # 個別繪製圖形
	- hist(data1)
	- hist(data2)
	- hist(data3)
	- hist(data4)
	- hist(data5)

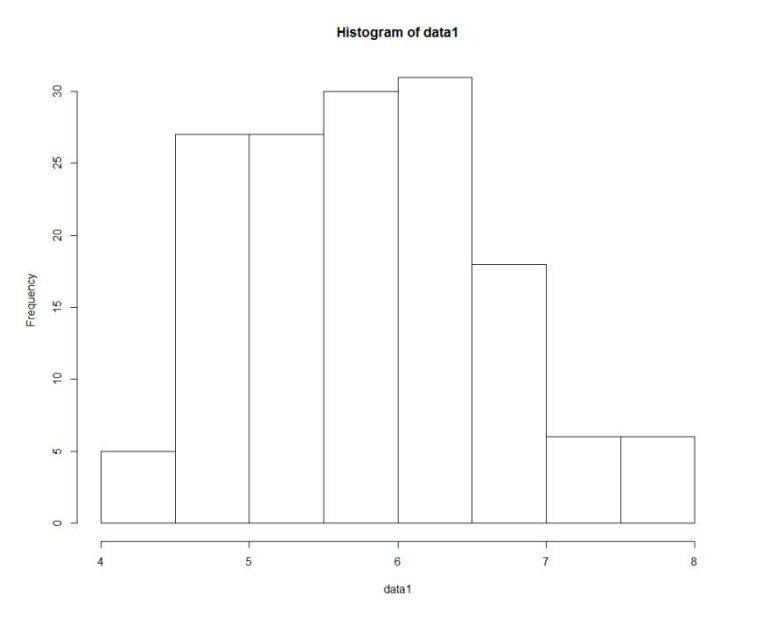

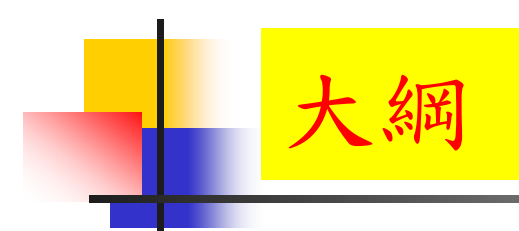

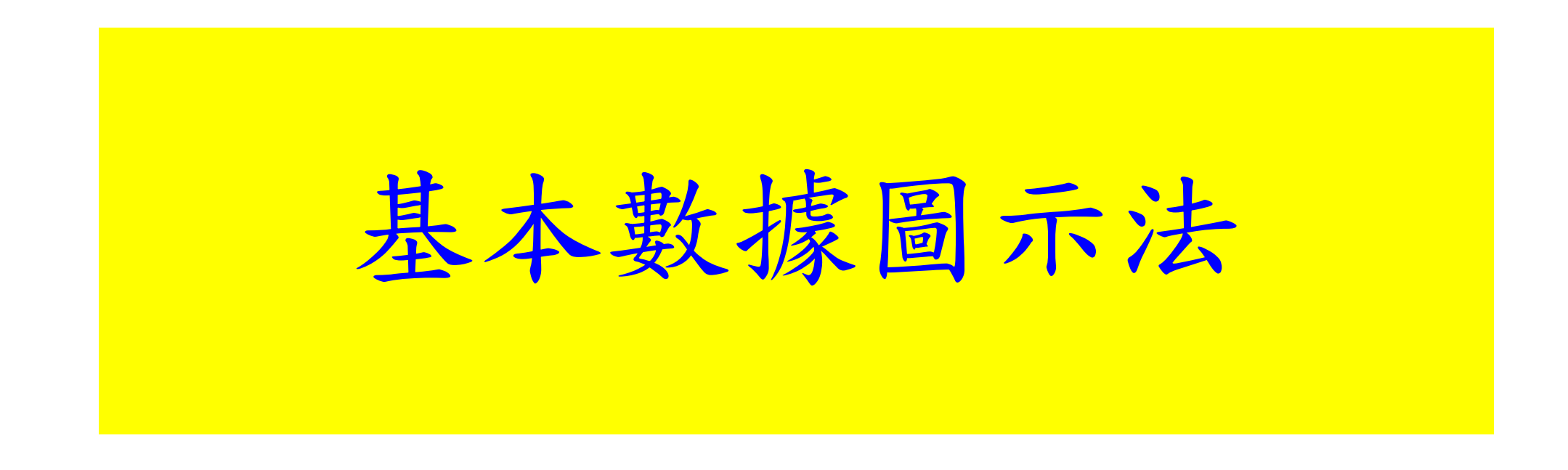

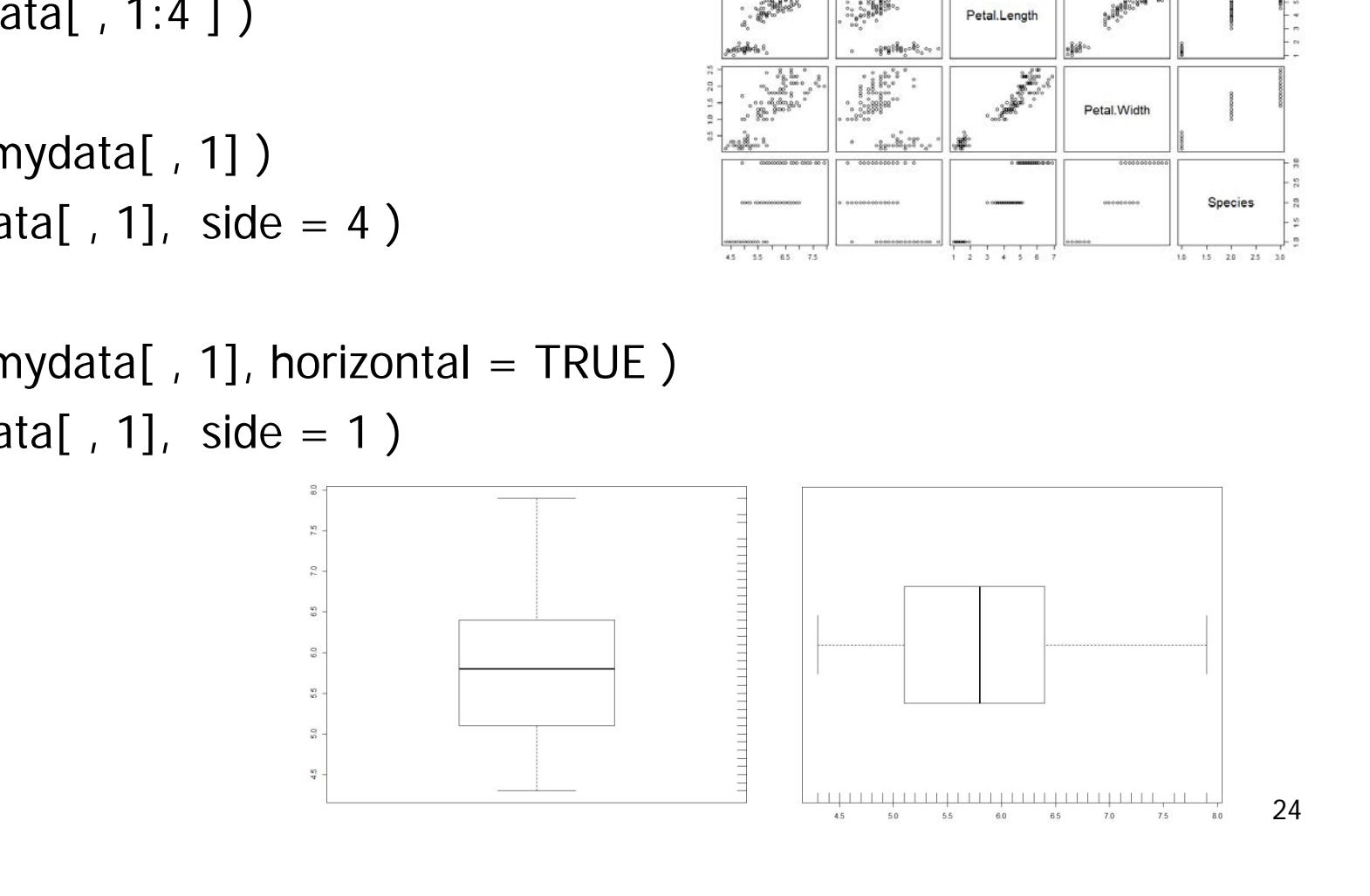

- F. mydata <- iris
- $\mathcal{L}_{\mathcal{A}}$ plot( mydata )
- $\overline{\mathcal{A}}$ plot( mydata[ , 1:4 ] )
- $\mathcal{L}(\mathcal{A})$ boxplot( mydata[ , 1] )
- $\mathcal{L}^{\mathcal{L}}$ rug( mydata[, 1], side = 4)
- F. boxplot( $mydata[$ , 1], horizontal = TRUE)
- $\| \cdot \|$ rug( mydata[, 1], side = 1)

给圖 - boxplot 盒鬚圖  $\text{ E}$  and  $\text{ E}$  and  $\text{ E}$  and  $\text{ E}$ 

計算機程式設計 – 2018S

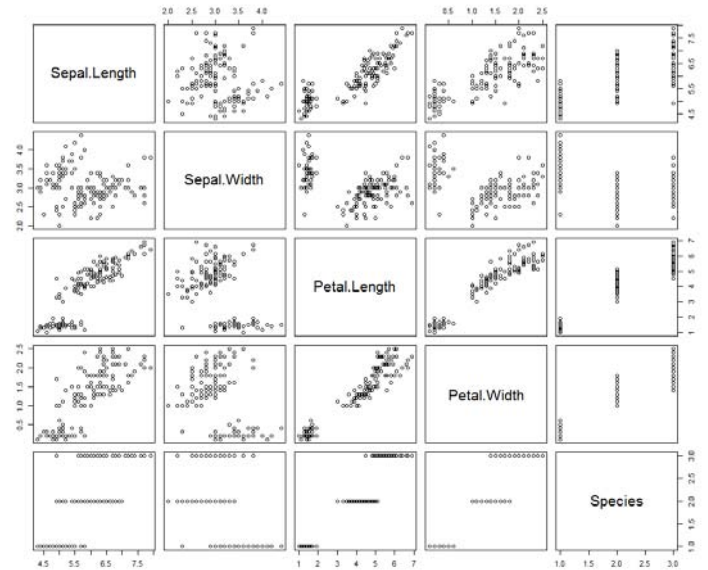

### 给圖 - histogram 直方圖 【 The Male and the Male and

- F. hist( mydata[, 1])
- F. hist( mydata[,  $1$  ], freq = TRUE )
- $\mathcal{L}_{\mathcal{A}}$ hist( mydata[, 1], freq = TRUE, breaks = "Sturges")
- F. hist( mydata[,  $1$ ], prob = TRUE, breaks = "Sturges", col = "green",  $border = "red" )$
- F. hist( mydata[,  $1$ ], freq = TRUE, breaks = 20)
- P. hist( mydata[, 1], freq = TRUE, breaks = seq( from=3, to=9, by=0.1))

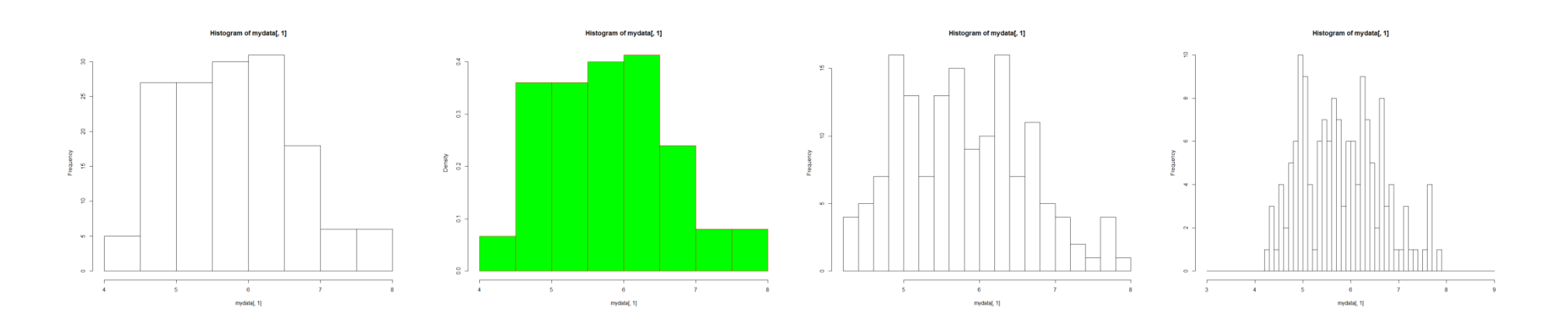

## $\textbf{E}$  - Stem-leaf 莖葉圖  $\textbf{E}$  in the state  $\textbf{E}$

計算機程式設計 – 2018S

- $\overline{\mathcal{A}}$ stem( $mydata[$ , 1], scale = 1.0)
- $\mathcal{L}_{\mathrm{max}}$ stem( $mydata$ [, 1], scale =  $0.5$ )
- $\mathcal{L}_{\text{max}}$ sum( $mydata[$ , 1] == 4.4)
- $\mathbb{R}^3$ sum( mydata[,  $1$ ] == 4.6)

 $>$  stem( mydata[, 1], scale = 1.0) The decimal point is 1 digit(s) to the left of the  $|$ 42 | 0 44 | 0000 46 | 000000 48 | 00000000000 50 | 0000000000000000000 52 | 00000 54 | 0000000000000 56 | 00000000000000 58 | 0000000000 60 | 000000000000 62 | 0000000000000 64 | 000000000000 66 | 0000000000 68 | 0000000 70 | 00 72 | 0000 74 | 0 76 | 00000  $78$  | 0  $\hspace{1.6cm}$  | 26

### 圖 - strip chart 長條記錄圖 『#############

計算機程式設計 – 2018S

- F. stripchart( mydata[, 1], method = "overplot", at =  $0.7$ )
- F. stripchart( mydata[, 1], method = "stack", add = TRUE, at =  $0.85$ )
- F. stripchart( mydata[, 1], method = "jitter", add = TRUE, at =  $1.2$ )
- $\mathcal{L}_{\mathrm{eff}}$ text( 6, 0.65, "overplot" )
- P. text( 6, 0.8, "stack" )
- P. text( 6, 1.05, "jitter" )
- F. title( main = "Strip Chart" )

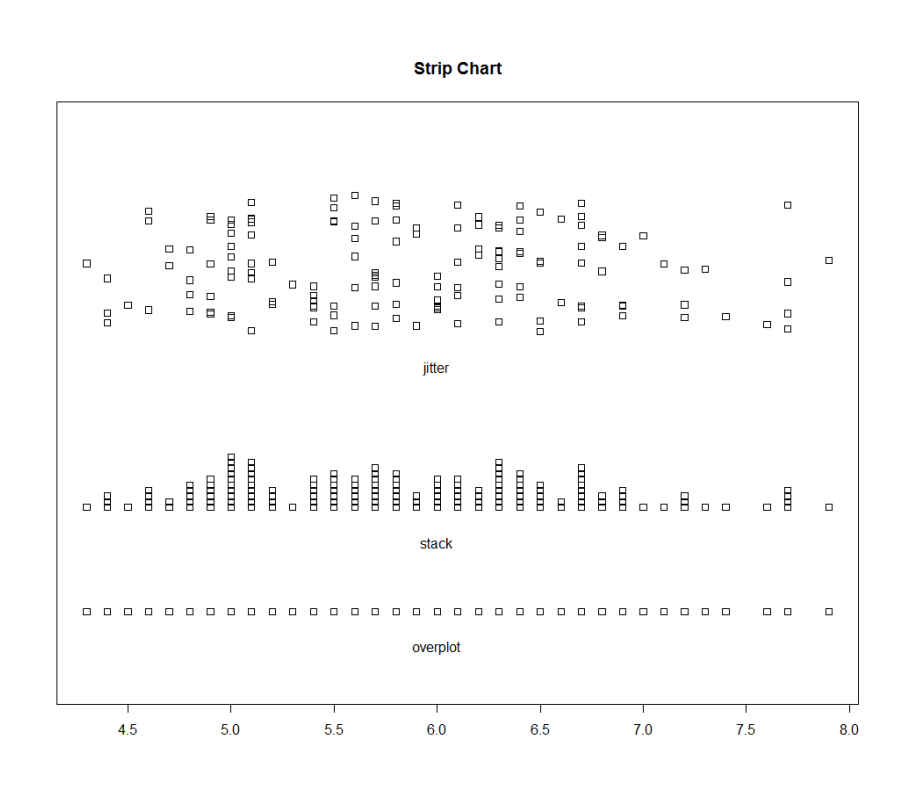

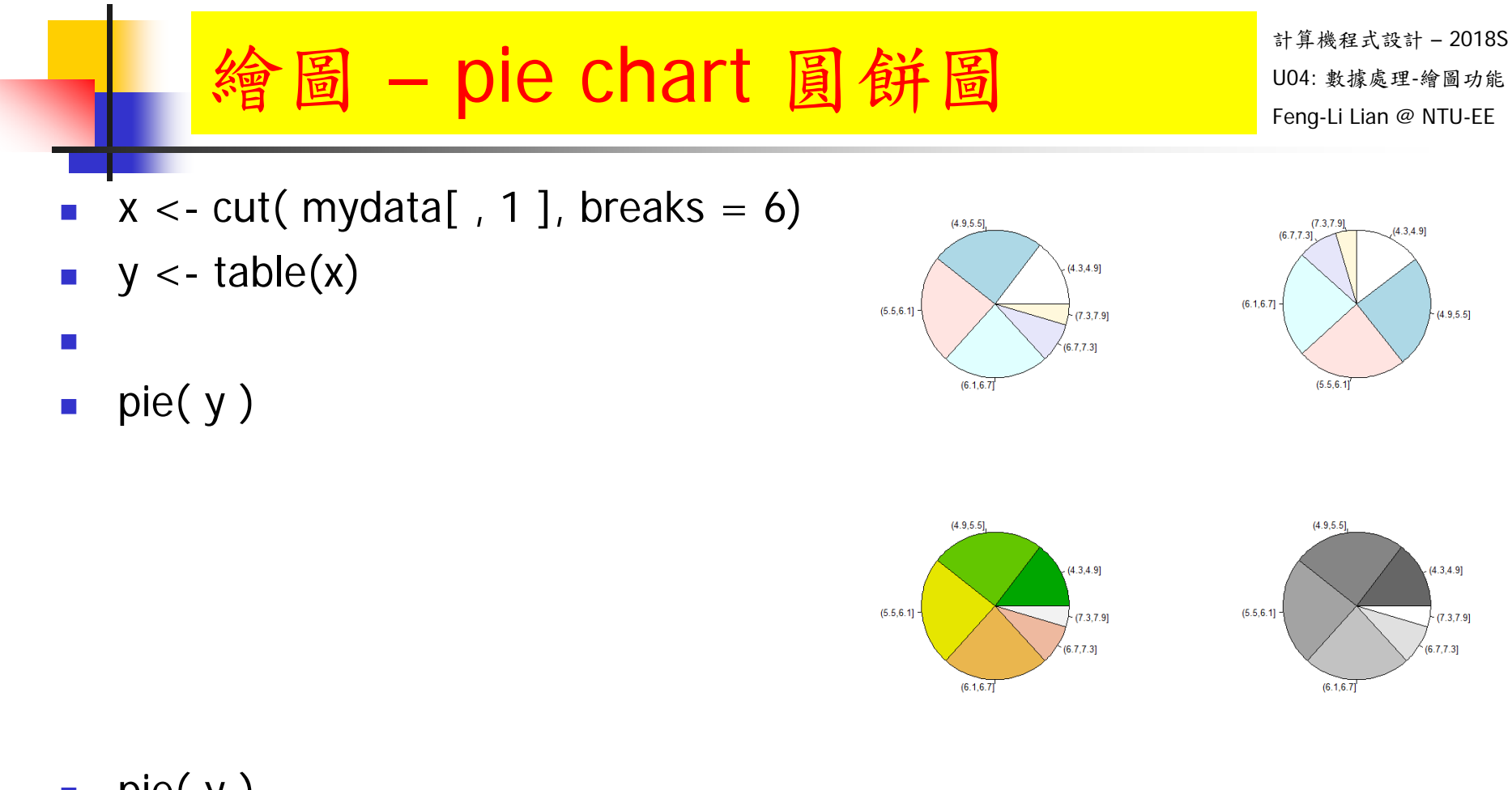

- $\mathcal{L}_{\text{max}}$ pie( y )
- F. pie( y, clockwise = TRUE )
- $\mathbb{R}^n$ pie( $y$ , col = terrain.colors $(6)$ )
- $\overline{\mathcal{A}}$ pie( y, col = gray( seq( from =  $0.4$ , to = 1.0, length =  $6$ )))

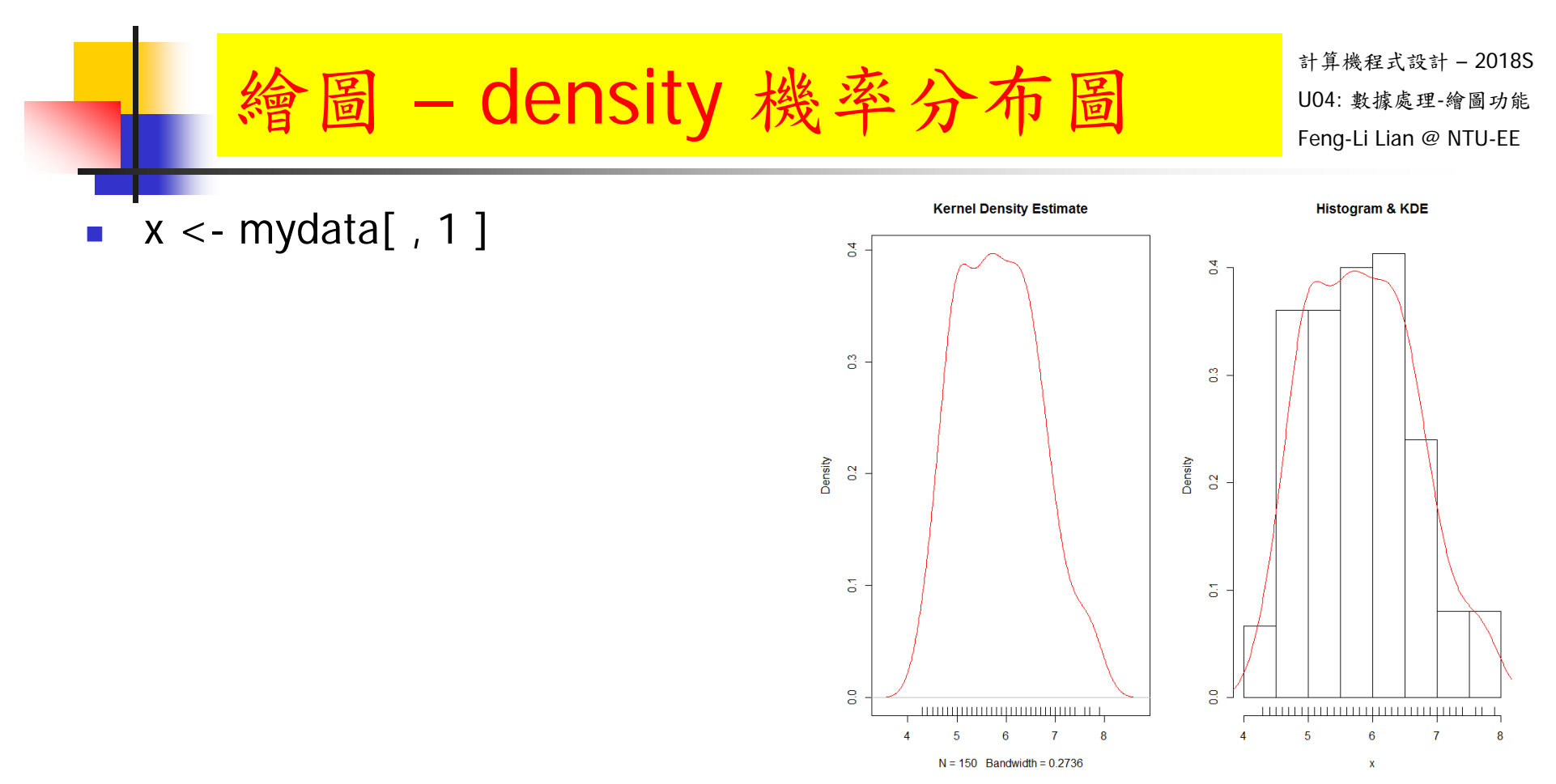

- $\overline{\mathcal{A}}$ plot( density(x),  $col = "red", main = "Kernel Density Estimate")$
- F. rug( $x$ , side = 1)
- $\overline{\mathcal{A}}$ hist( x, prob = TRUE, breaks = "Sturges", main = "Histogram & KDE")
- П lines( density(x),  $col = "red"$ )
- П rug( x, side = 1)  $29$

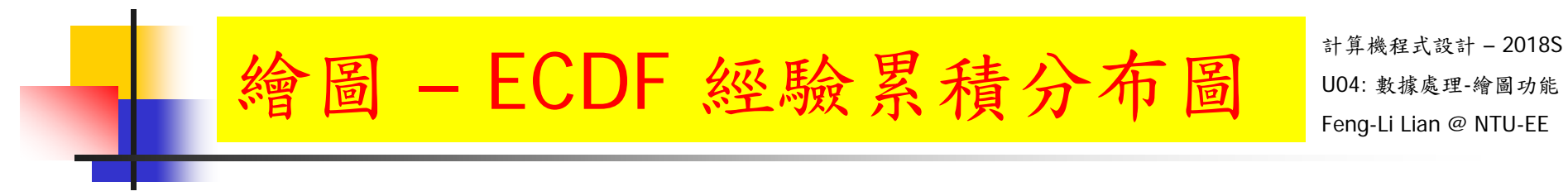

- $x < -$  mydata[, 1]
- $\blacksquare$  plot.ecdf(x)

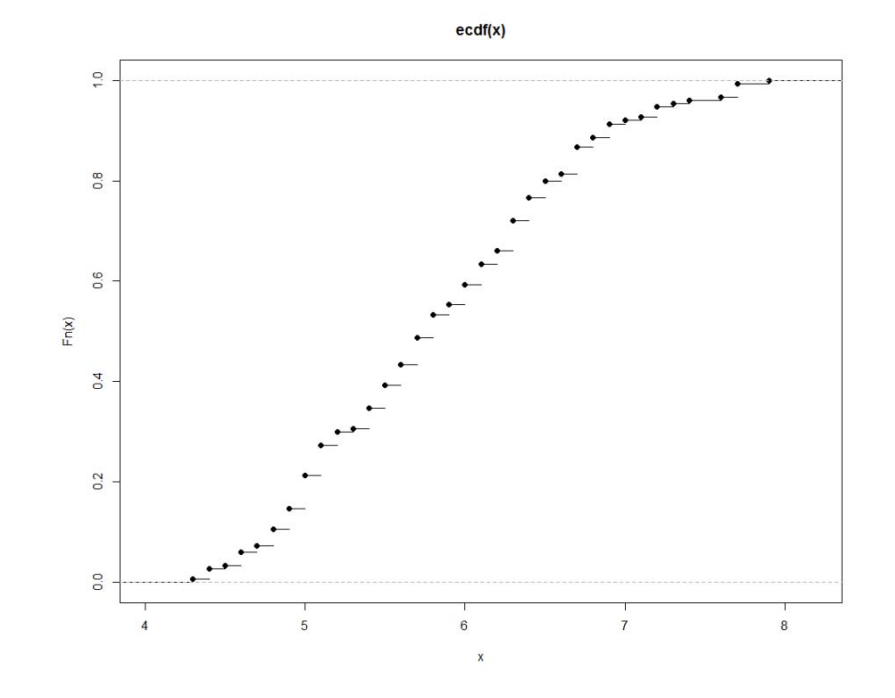

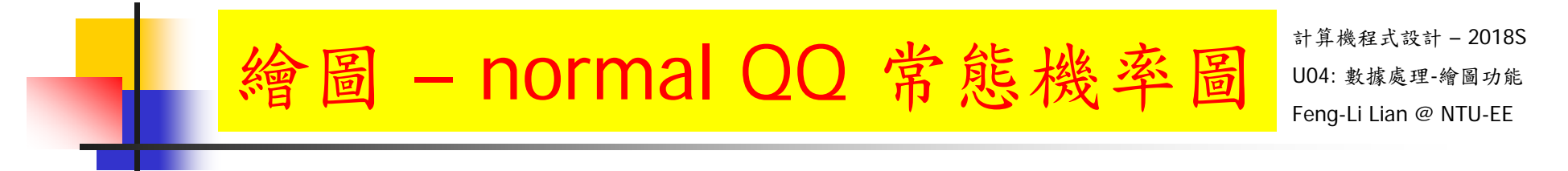

- $\bullet \quad x \leq -m ydata[, 1]$
- qqnorm(x)  $\mathcal{L}^{\text{max}}$
- qqline( $x$ , col = "red", lwd = 2)

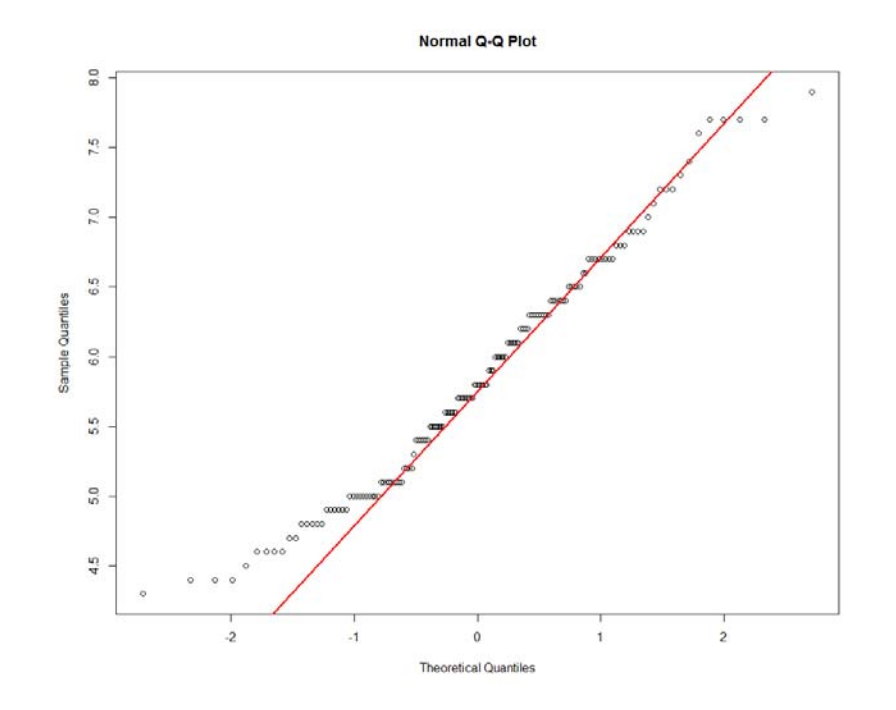

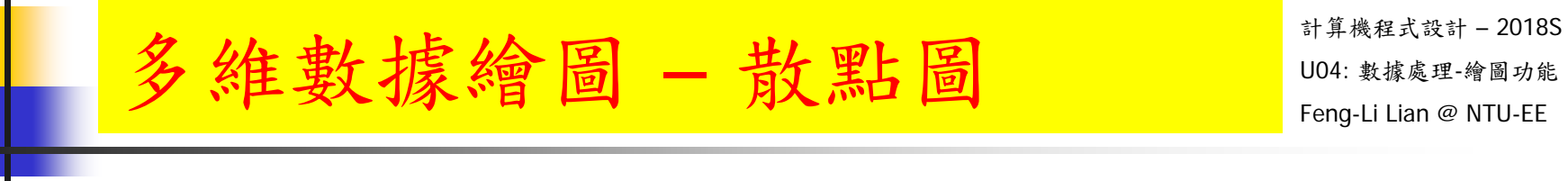

- F. iris
- $\overline{\phantom{a}}$  $x < -$  iris[, 1:4]
- $\overline{\mathcal{A}}$ plot( x )
- $\overline{\phantom{a}}$ pairs( x )
- $\mathcal{L}_{\mathcal{A}}$ pairs( $x$ , panel = panel.smooth)

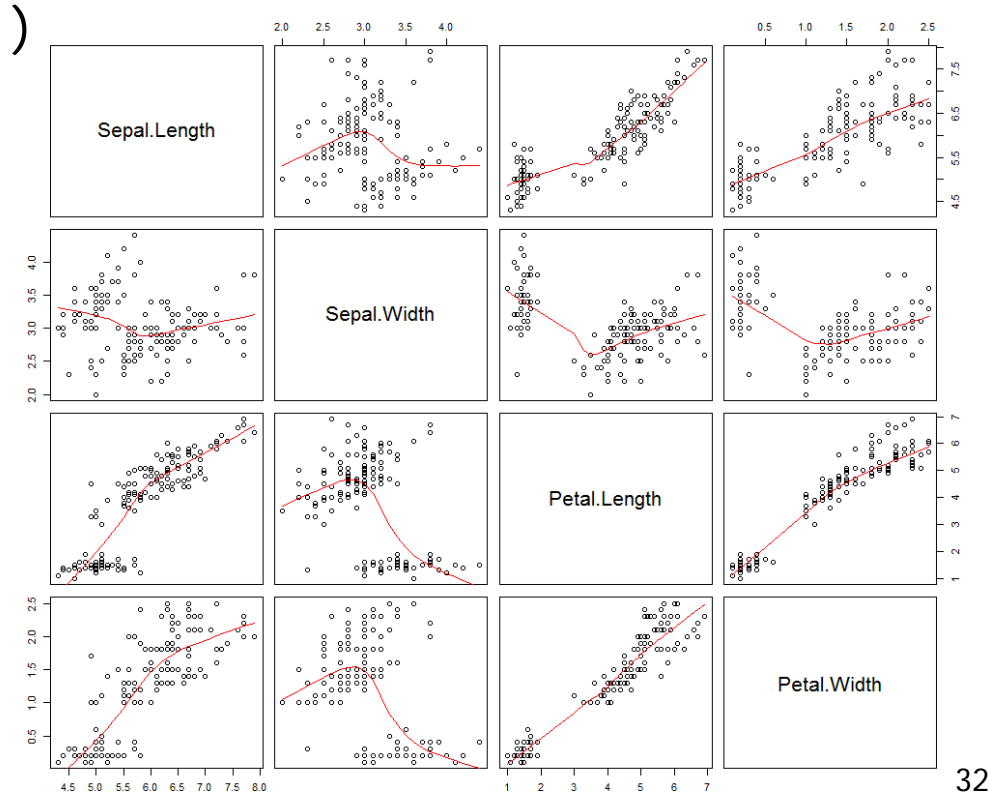

scatterplot

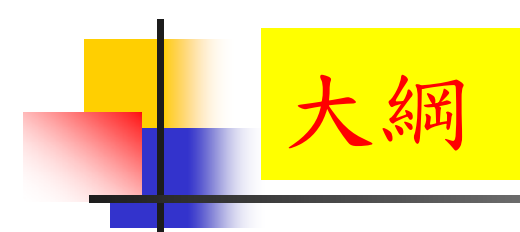

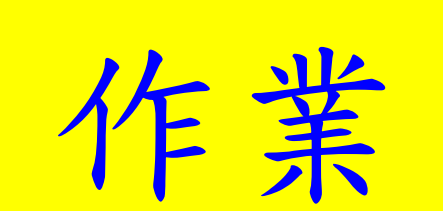

### HW02: 數據處理與繪圖功能 Feng-Li Lian @ NTU-EE

計算機程式設計 – 2018S On 3/20, 2017

- F. 請參考 U04 講義,以及 R code 檔案
- P. 請從下面資料中,自行挑選一組數據: iris, cars, women, or CO2
- P. 然後,請用三個以上的指令計算分析一下這組數據,
- $\overline{\mathcal{A}}$ 以及挑選三個繪製指令繪製三個圖,
- p. 請把從頭到尾的執行過程,編輯於 .R 檔之中,並且依序執行這些指令
- $\sim$ 把執行的過程,或者是產生的數據/圖形等,整理到報告檔 (pdf)
- 報告檔中,請編輯:
	- 描述進行的計算或繪圖工作名稱,
	- 所使用的的指令,
	- 產生的結果,數據 and/or 圖形
	- 解釋說明該指令的功能,產生的結果,該結果的意義,特點等

## HW02: 數據處理與繪圖功能 Feng-Li Lian @ NTU-EE

計算機程式設計 – 2018S On 3/20, 2017

- F. 繳交下面檔案,檔案名稱:HW02\_學號\_關鍵字.xxx
	- R 程式檔案: HW02 B01921001 ComputePlot.R
	- 報告檔案: HW02\_B01921001\_ComputePlot.pdf
- p. 繳交方式與期限:
	- E-mail 上面兩個檔案到:<u>ntucp2018s@gmail.com</u>
	- E-mail 主旨:HW02 B01921001 ComputePlot (就是,作業編號 and 您的學號 and 關鍵字)
	- 繳交期限:3/25 (Sun), 11pm 以前
- 學習方式:
	- 請至下面網址輸入此次的學習方式所花的時間:
	- г https://docs.google.com/forms/d/e/1FAIpQLSdAZ\_b-FUtvnNr\_14rYQNYejMhDESy6jJ9ESh5XsjFI-DXMIw/viewform?c=0&w=1